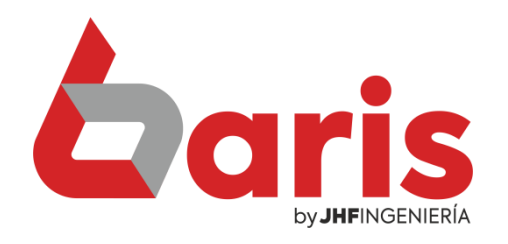

## Como Realizar Devolución de Articulo

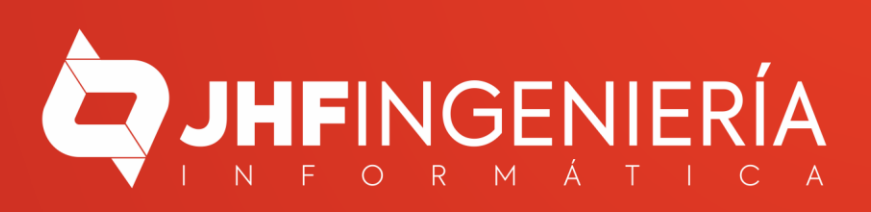

## **COMO REALIZAR DEVOLUCIÓN DE ARTICULO**

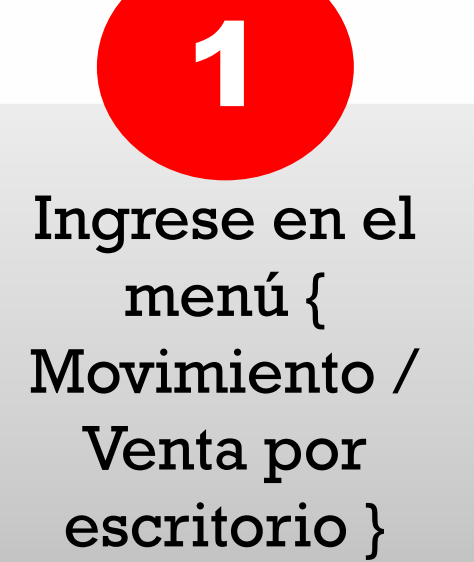

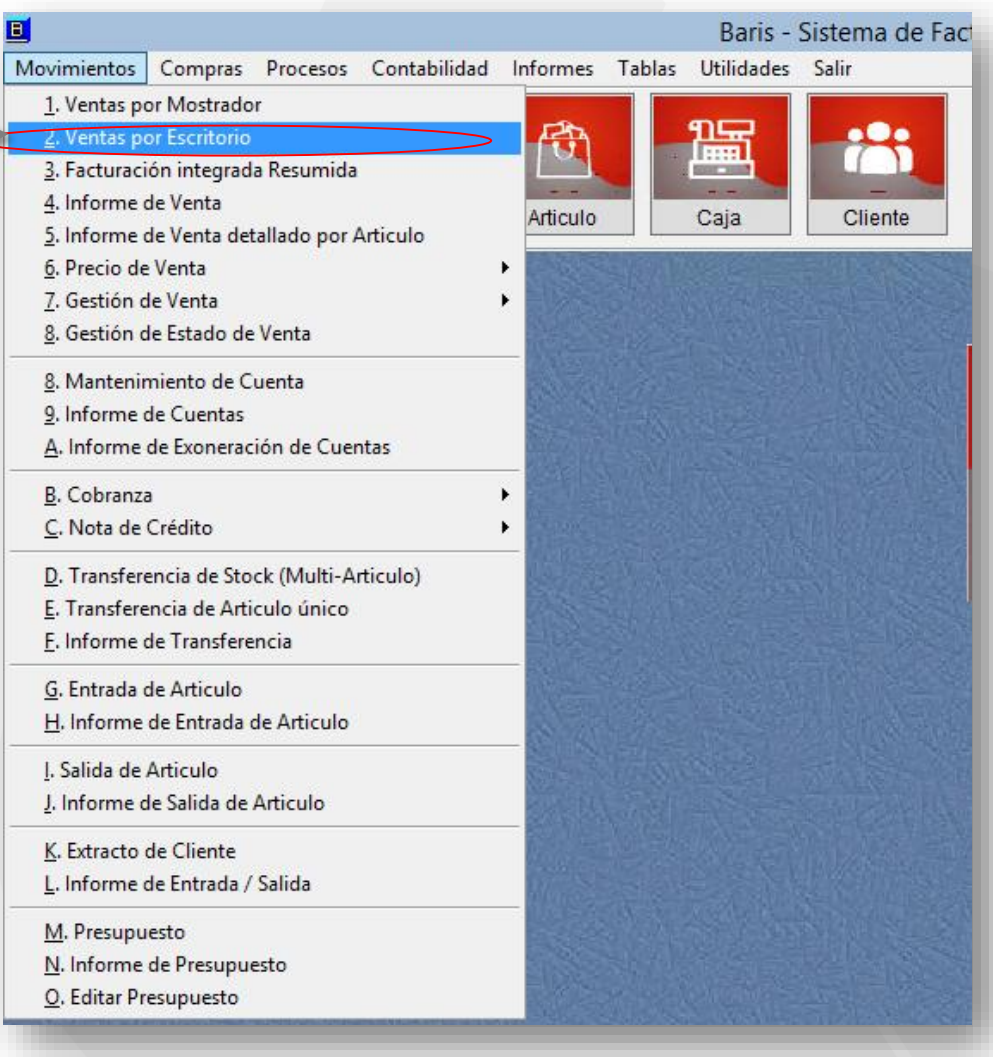

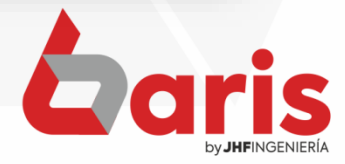

**COMO REALIZAR DEVOLUCIÓN DE ARTICULO**

> Seleccione la venta que se realizara la devolución

2

Haga click en el botón [Devolver]

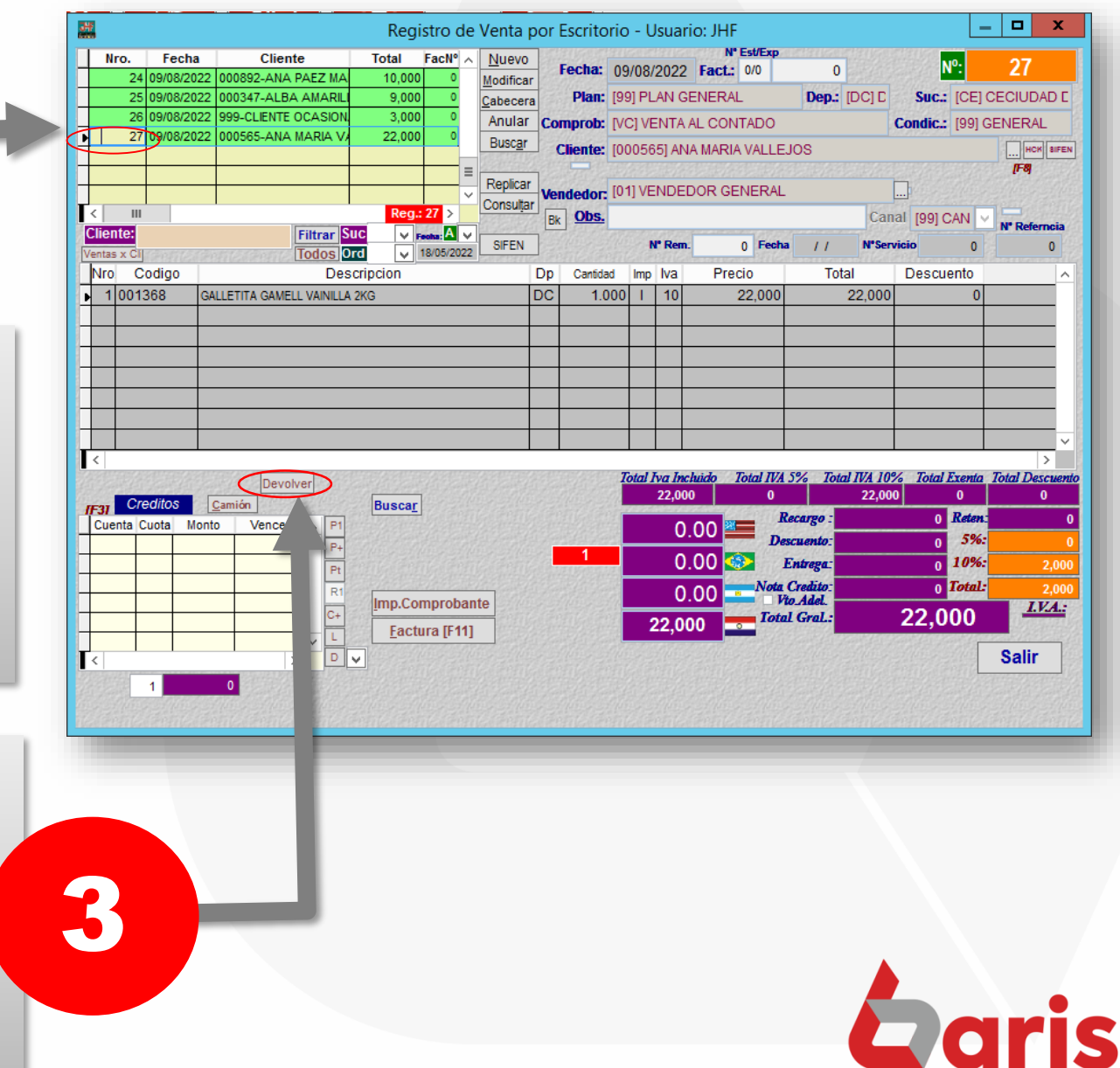

by **JHFINGENIERÍA** 

**COMO REALIZAR DEVOLUCIÓN DE ARTICULO**

Ingrese la cantidad a devolver en el campo Devolver

4

Haga click en el botón [Guardar]

5

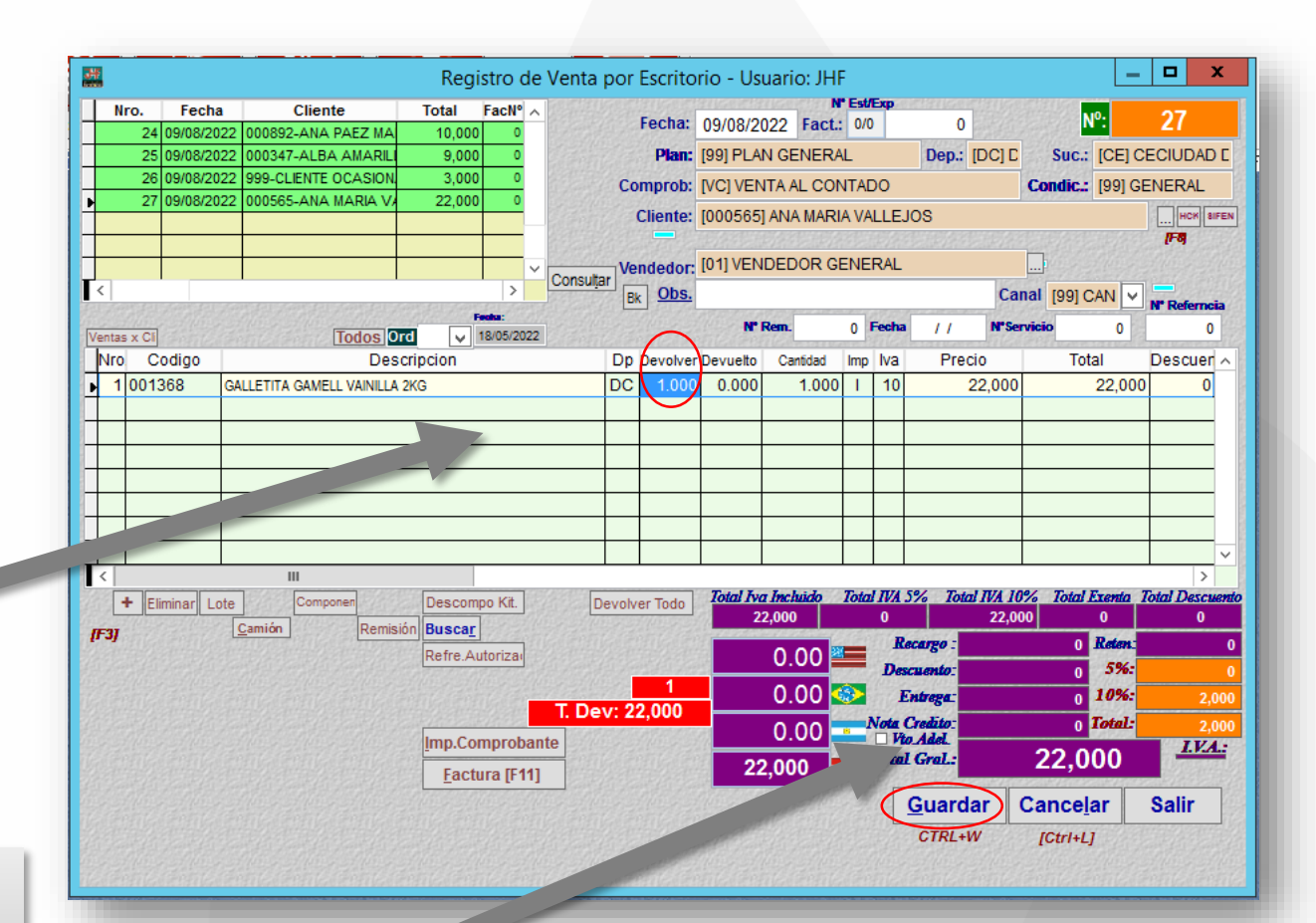

**Observación:** Al guardar la Devolución, se registra de forma automática una entrada de articulo por devolución. También se registra de forma automática una Nota de Crédito a favor del cliente con el valor del articulo devuelto.

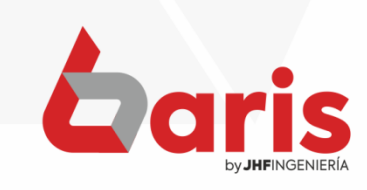

☎ +595 61 571 050 **①+595 983 618 040 Q** +595 981 223 020 www.jhf.com.py ihfpy@hotmail.com **Ad** @jhfingenieria

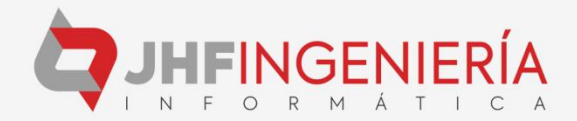